#### CS 580 Client-Server Programming Fall Semester, 2012 Doc 6 Android Activity Life Cycle & Intents Sept 13, 2012

Copyright ©, All rights reserved. 2012 SDSU & Roger Whitney, 5500 Campanile Drive, San Diego, CA 92182-7700 USA. OpenContent [\(http://](http://www.opencontent.org/opl.shtml) [www.opencontent.org/opl.shtml\)](http://www.opencontent.org/opl.shtml) license defines the copyright on this document.

#### Mars Comments

#### **readLine**

needs new line char(s)

Protocol does not have them

#### **available**

Seems to return 0 on sockets

# Activity Life Cycle

### **Activity**

Code that does some work

Single, focused thing that a user can do

Usually each screen(View) has its own activity

An application may have multiple screens, hence multiple activities

An application runs in its own Linux process

Activities can be viewless

# **Application**

One or more screens (view)

Each screen has an activity

When go to new screen previous activity is stored on back stack

Back button

Kills current activity Makes activity on top of back stack current

Home button

Suspends current application Application and its activities just paused

#### **Tasks**

Sequence of activities the user follows to accomplish an objective

A user can Interrupt a task to start a new task Resume the first task where they left off

#### **Tasks & Applications**

Many applications are self contained

So task is sequence of activities from the application

Some applications use activities from other applications

Use phone Show contacts Use Web browser Play music

So task is sequence of activities from multiple applications

### **Interrupting a Task**

User presses Home and starts an application

**Notifications** 

# **Activity Stack**

**MENU** 

Back Stack

History of activities used by user

May include activities of different applications

Back button Removes top of activity stack Makes next activity active

Home button

Activity stack remains Starting another application starts new activity stack

Stack only goes back to the start of the application at Home

#### **Back Stack Example**

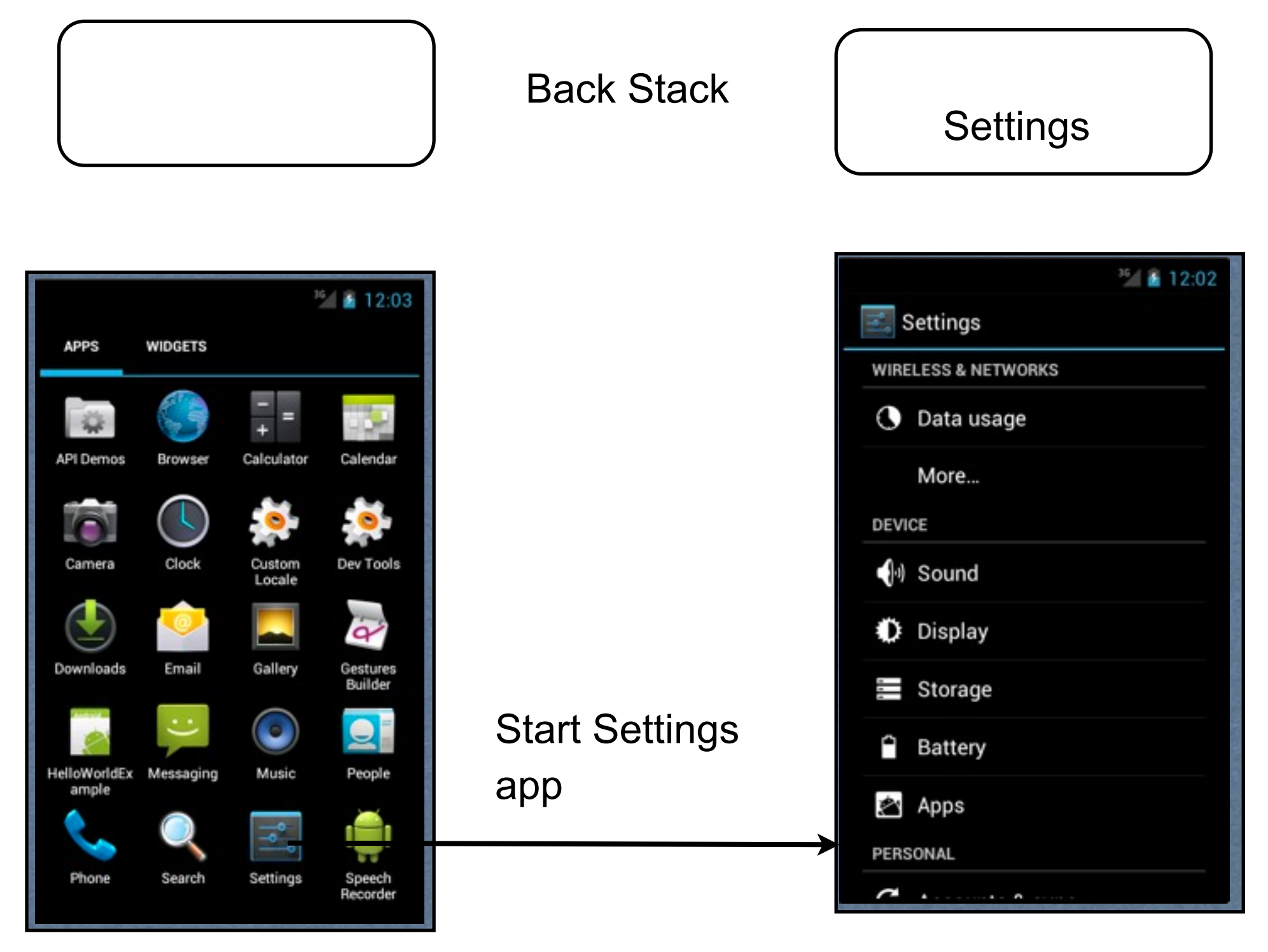

#### **Back Stack Example**

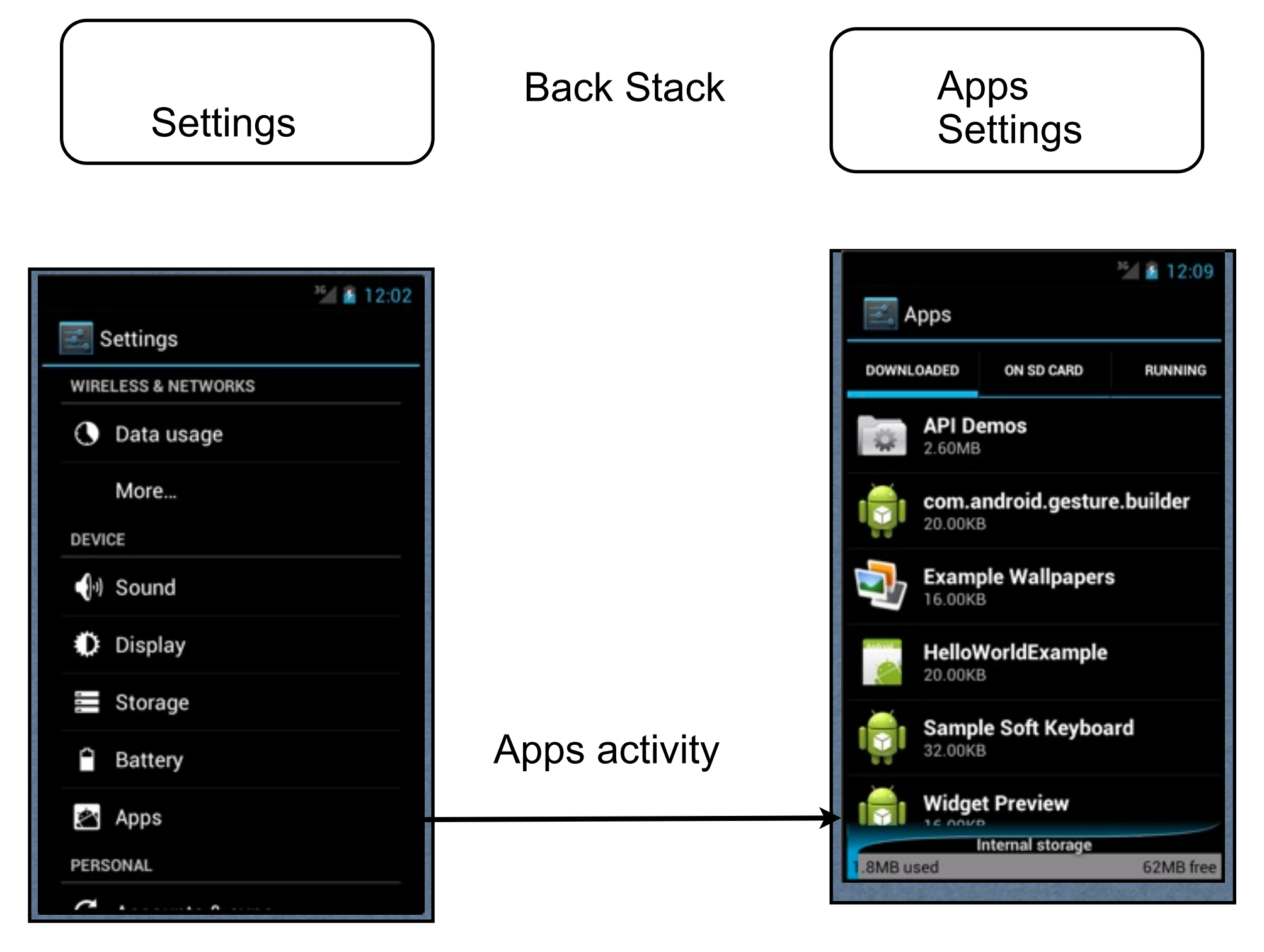

### **Back Stack Example**

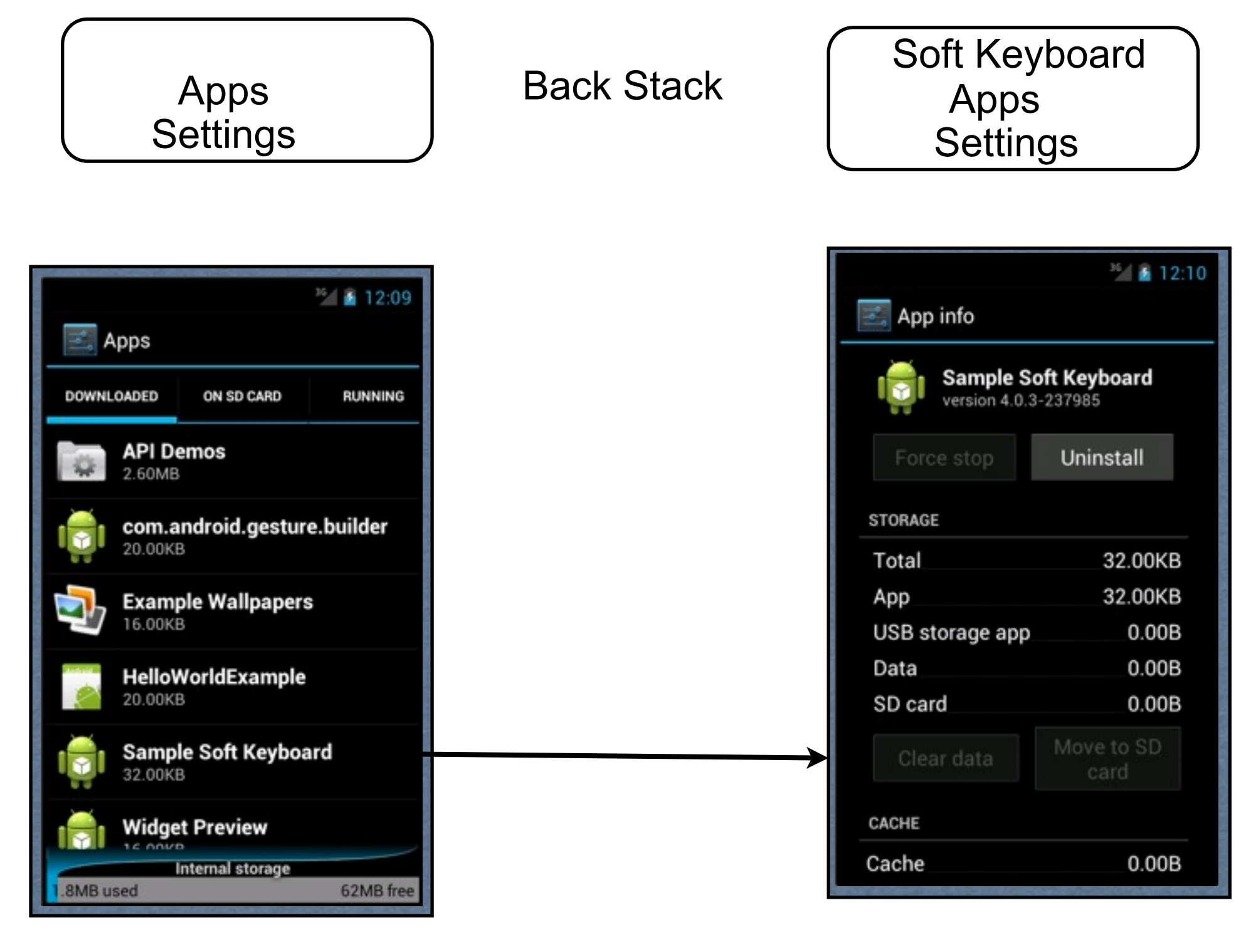

Thursday, September 13, 12

#### **Back Stack Example - Back Button**

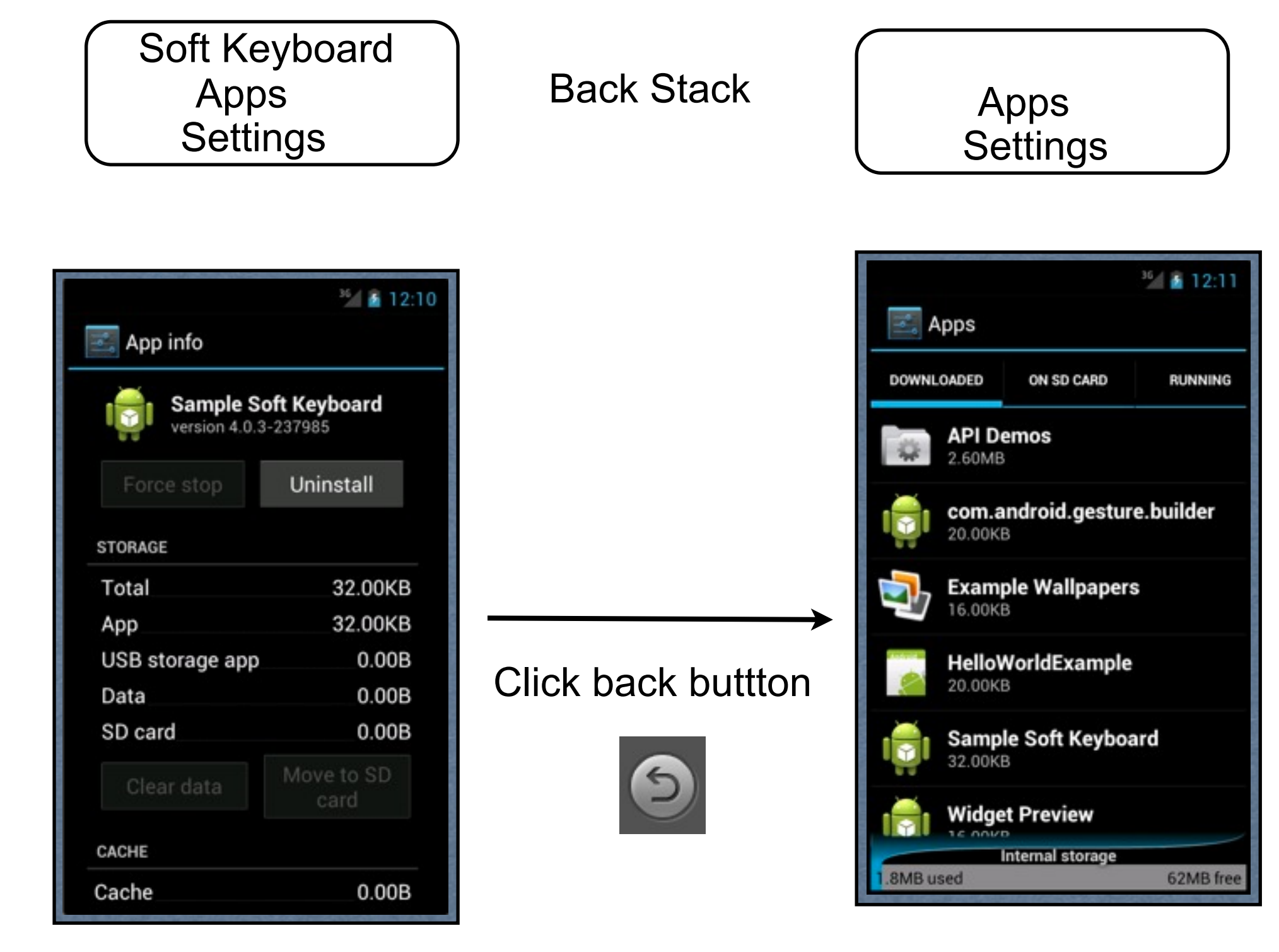

#### **Back Stack Example - Home Button**

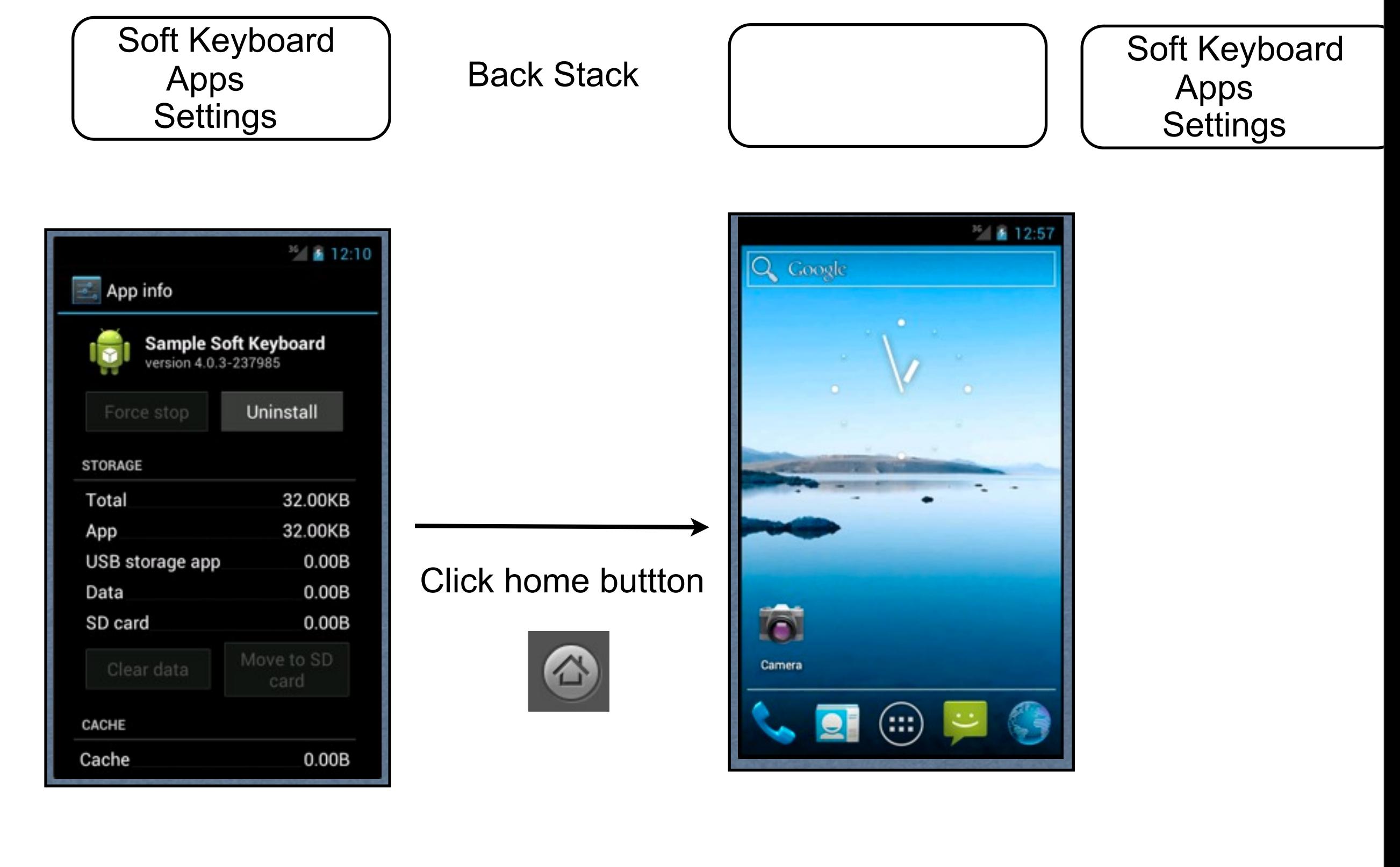

16

Thursday, September 13, 12

The home button brings you back to the home screen. A new back stack will be created if we start a new app. The old back stack remains. If the user restarts the old app then activity on top of its back stack is used, the app does not start from beginning.

# **Applications & Activity Stacks**

Launching a non-running application Create new activity stack Put application's beginning activity on stack

Launching a running application Show activity on top of applications activity stack That activity may be from another application

**Exceptions** 

Some background activities return to their initial screen Contacts & Gallery

Some activities continue to run while in the background Music player

Thursday, September 13, 12

See http://developer.android.com/guide/practices/ui\_guidelines/activity\_task\_design.html for a complete description

# **Activity Lifecycle States**

Active (Resumed)

Running activity in foreground of screen

#### Paused

Lost focus, but still visible Retains all state information In extreme memory situations may be killed

Stopped

Not visible Retains all state information Often will be killed

#### **How activities can be killed**

Kill the app

All activities in app back stack are killed

Back button Current activity is killed

Lack of Memory

If run out of memory OS will kill activities in back stack

#### **Activity Life Cycle Methods**

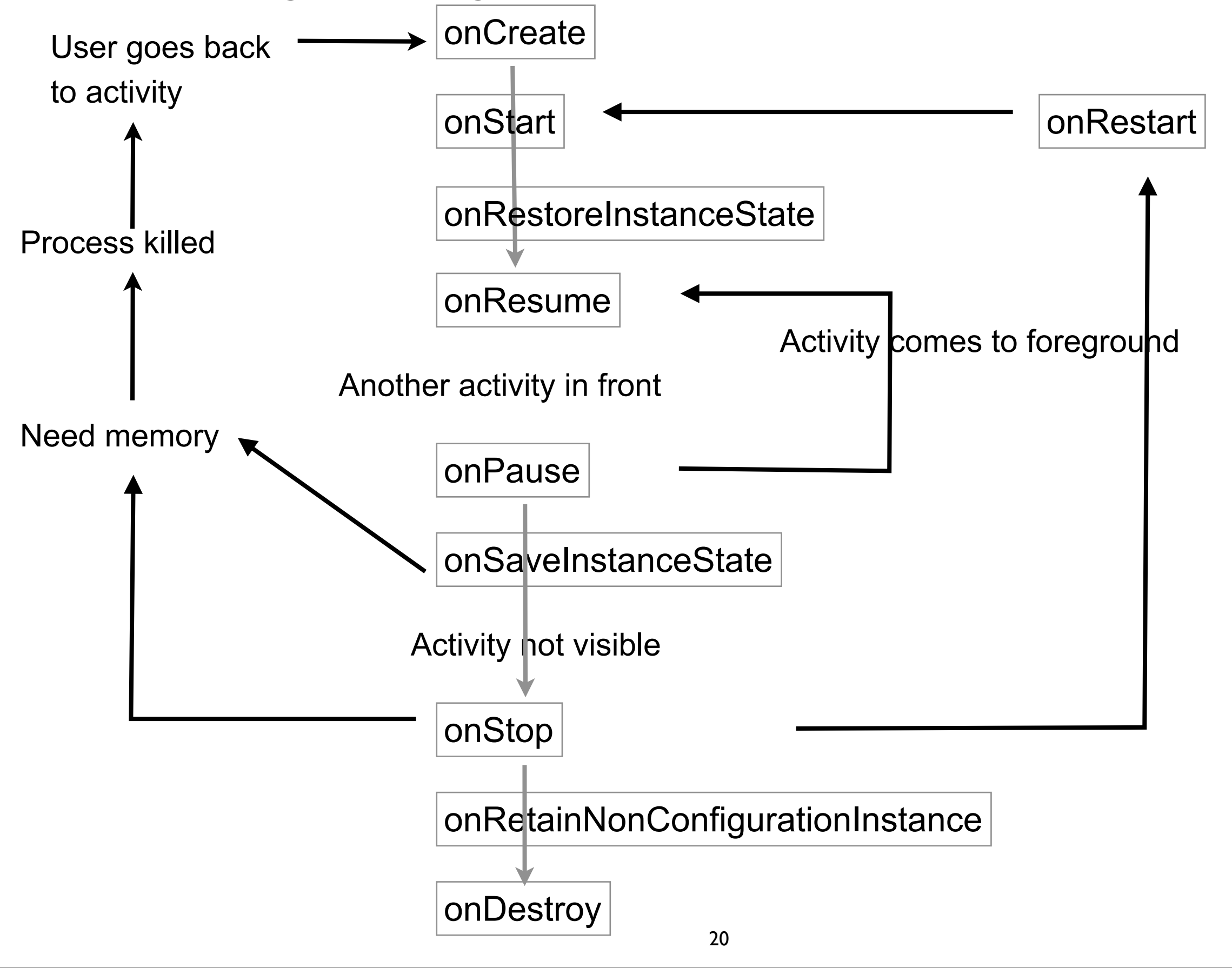

#### **Important Issue**

If OS kills activity in back stack to reclaim memory

We have to insure activity Looks and acts the same When user goes back to the activity

# **Saving State**

When low on memory system will kill activities In activity stack Not visible

When user goes back to killed activity Activity must appear as it did before it was killed

Must save state of activity System will save state of views

# **Types of State to Save**

Dynamic instance state State of instance variables of activity Needed so activity object can operate

Persistent state

Information that should be available next time application is run Contact information in Address book

**Overlap** 

Persistent state is usually subset of dynamic state

### **Saving Persistent State**

Do it in the onPause() method

It will always be called

One method that will always be called before activity is killed

onStop)() and onDestroy() are not always called

# **onStop()**

Called when activity is no longer visible

Not always called

#### **onDestroy()**

Used to free resources like threads

There are situations when "system will simply kill the activity's hosting process without calling this method"

### **Saving/Restoring Dynamic Instance State**

protected void onSaveInstanceState(Bundle outState) Called after onPause Save data in bundle

Restore state in onCreate or onRestoreInstanceState

### Intents

# **Intents - Calling Activities**

Android application consists of multiple actvities

Activity represents one screen or view

Going from one screen to another Requires calling activity

Can't call new activity directly Use intent to indicate activity to start

# **Intent Resolution - Explicit Intents**

Specify the component (class) an intent is to run

Common way to call your own code

```
Intent go = new Intent();
go.setClassName("edu.sdsu.cs696", "edu.sdsu.cs696.Hello");
startActivity(go);
```
# **Intent Resolution - Implicit Intents**

Provide information about activity you want to run

display web page

System determines which component to run

If more than one activity can handle request User is asked to select

Each activity declares in manifest what it can handle

 <intent-filter> <action android:name="android.intent.action.MAIN" /> <category android:name="android.intent.category.LAUNCHER" /> </intent-filter>

#### **Intent**

Abstract description of an operation to be performed

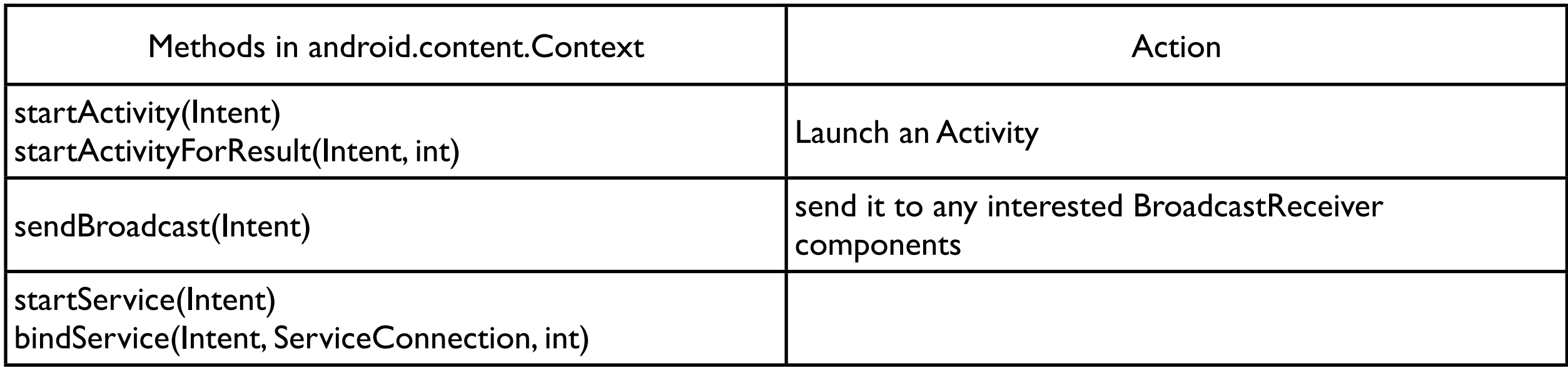

#### **Intent Data**

action

Action to be taken

data

Data to operation on as Uri

**Primary Attributes Conduction Control Conduction Conduction Conduction Conduction Conduction Conduction Conduction Conduction Conduction Conduction Conduction Conduction Conduction Conduction Conduction Conduction Conduct** 

category additional information about the action to execute type Mime type of intent data component Explicit class to run extras Data for other component

http://code.google.com/android/reference/android/content/Intent.html

### **Implicit Intents**

action

If given, must be listed by the component as one it handles. String, which we can create

type

Retrieved from the Intent's data, if not already supplied in the Intent. If given, must be listed by the component as one it handles

data that is not a content: URI and where no explicit type,

The scheme of the intent data (such as http: or mailto:) is considered If given, must be listed by the component as one it handles

**Categories** 

If given, all must be listed by the component as ones it handles

# **Intents Handled By Google Android Apps**

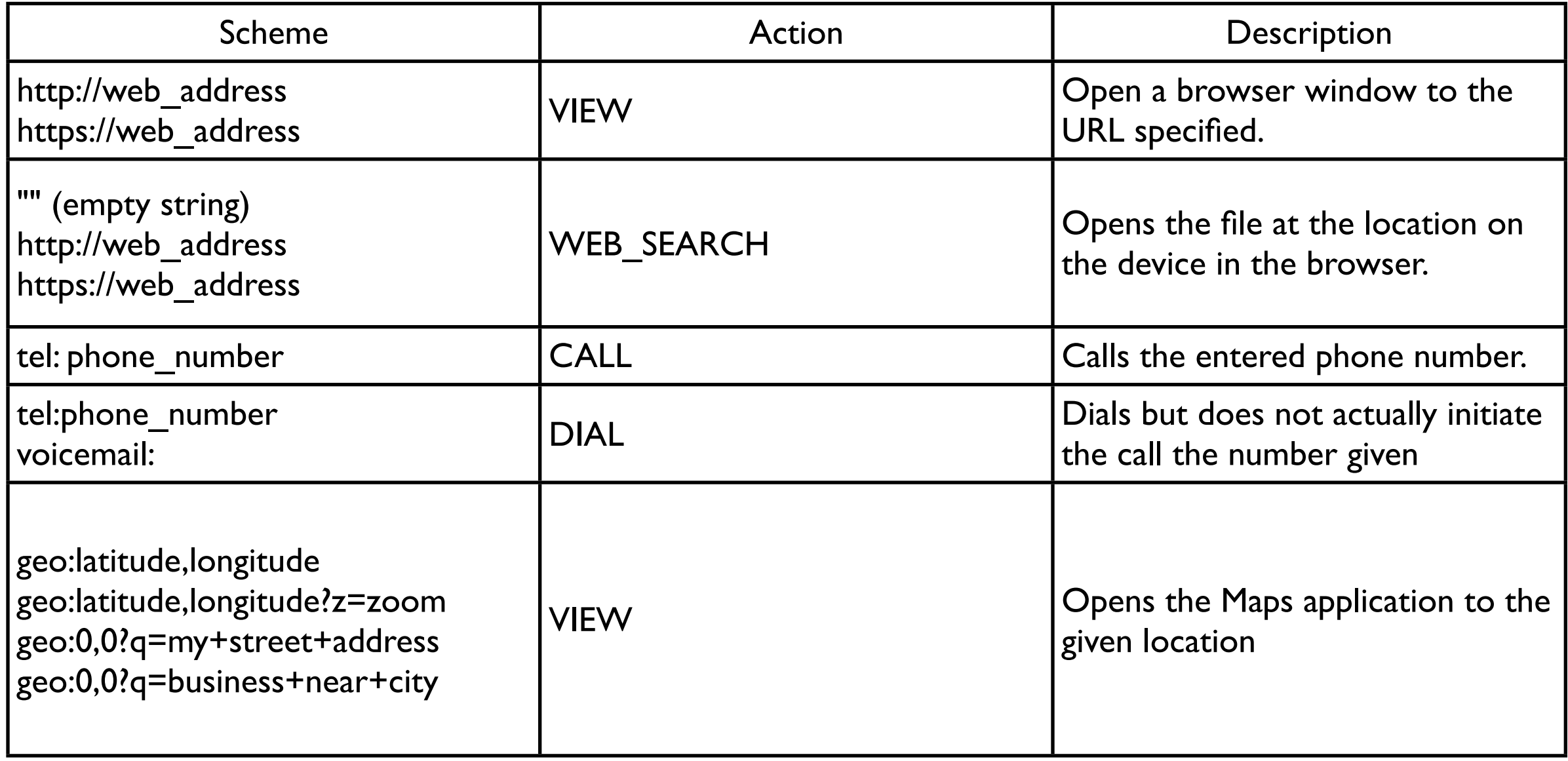

#### Intent Examples

### **First Intent Example - Dial Phone**

#### Activity with button

When button is pressed Phone activity is run Phone number is entered Phone number is hard coded

Implicit Intent to another application

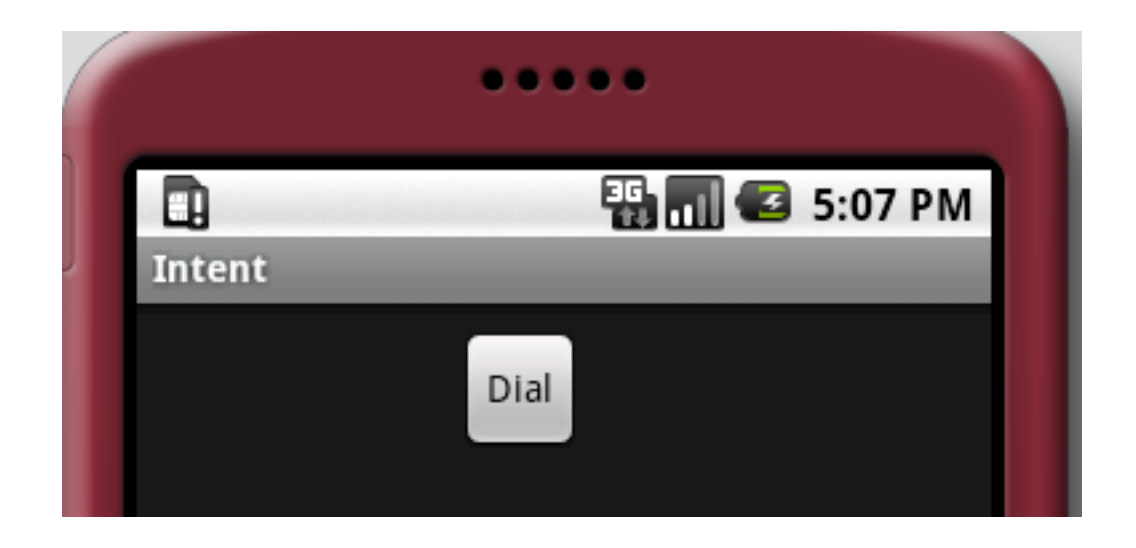

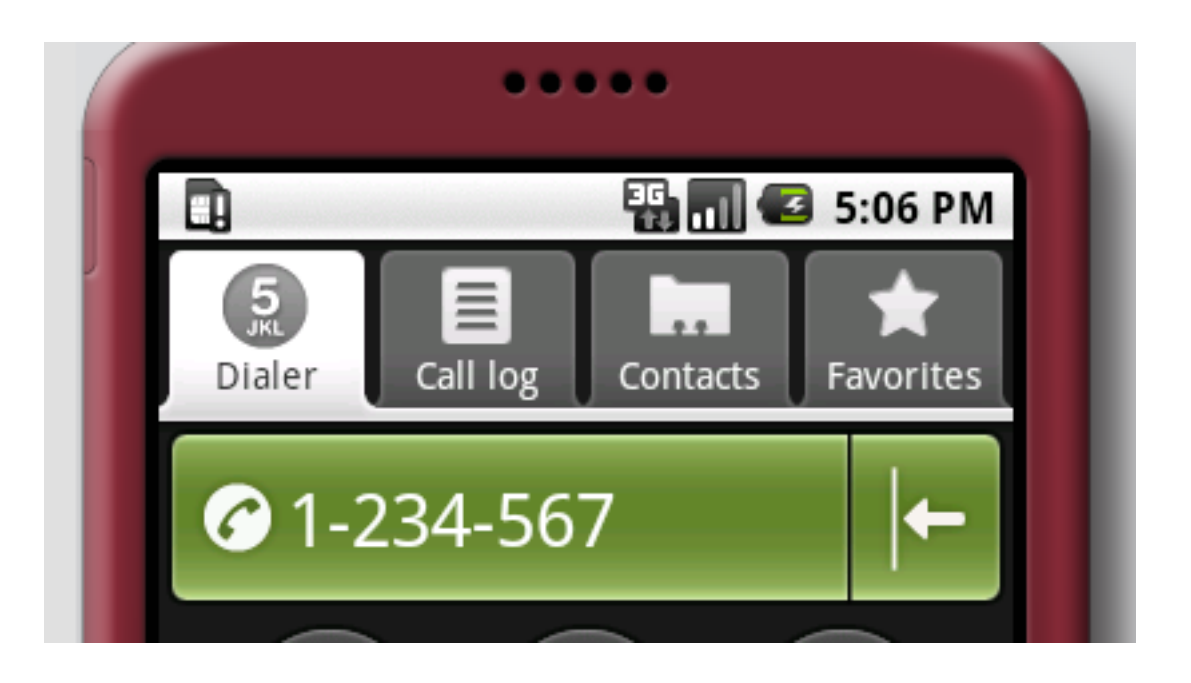

# **IntentExample.java**

public class IntentExample extends Activity implements View.OnClickListener {

```
 public void onCreate(Bundle savedInstanceState) {
     super.onCreate(savedInstanceState);
     setContentView(R.layout.intent);
     Button ok = (Button) findViewById(R.id.go);
     ok.setOnClickListener(this);
 }
 public void onClick(View v) {
     Intent dial = new Intent();
     dial.setAction(android.content.Intent.ACTION_DIAL);
     dial.setData(Uri.parse("tel:1234567"));
     startActivity(dial);
 }
```
}

#### **Other Ways to create the Intent**

```
 public void onClick(View v) {
         Intent dial = new Intent(Intent.ACTION_DIAL, Uri.parse("tel:1234567"));
    startActivity(dial);
 }
```
# **IntentExamples Manifest**

<?xml version="1.0" encoding="utf-8"?> <manifest xmlns:android="http://schemas.android.com/apk/res/android" package="edu.sdsu.cs696" android:versionCode="1" android:versionName="1.0"> <application android:icon="@drawable/icon" android:label="@string/app\_name"> <activity android:name=".IntentExample" android:label="@string/app\_name"> <intent-filter> <action android:name="android.intent.action.MAIN" /> <category android:name="android.intent.category.LAUNCHER" /> </intent-filter> </activity> </application> <uses-sdk android:minSdkVersion="2" /> **<uses-permission android:name="android.permission.CALL\_PHONE"></usespermission>**

</manifest>

Thursday, September 13, 12

To use the phone you need to include the uses-permission in the manifest

# **Adding the Permission**

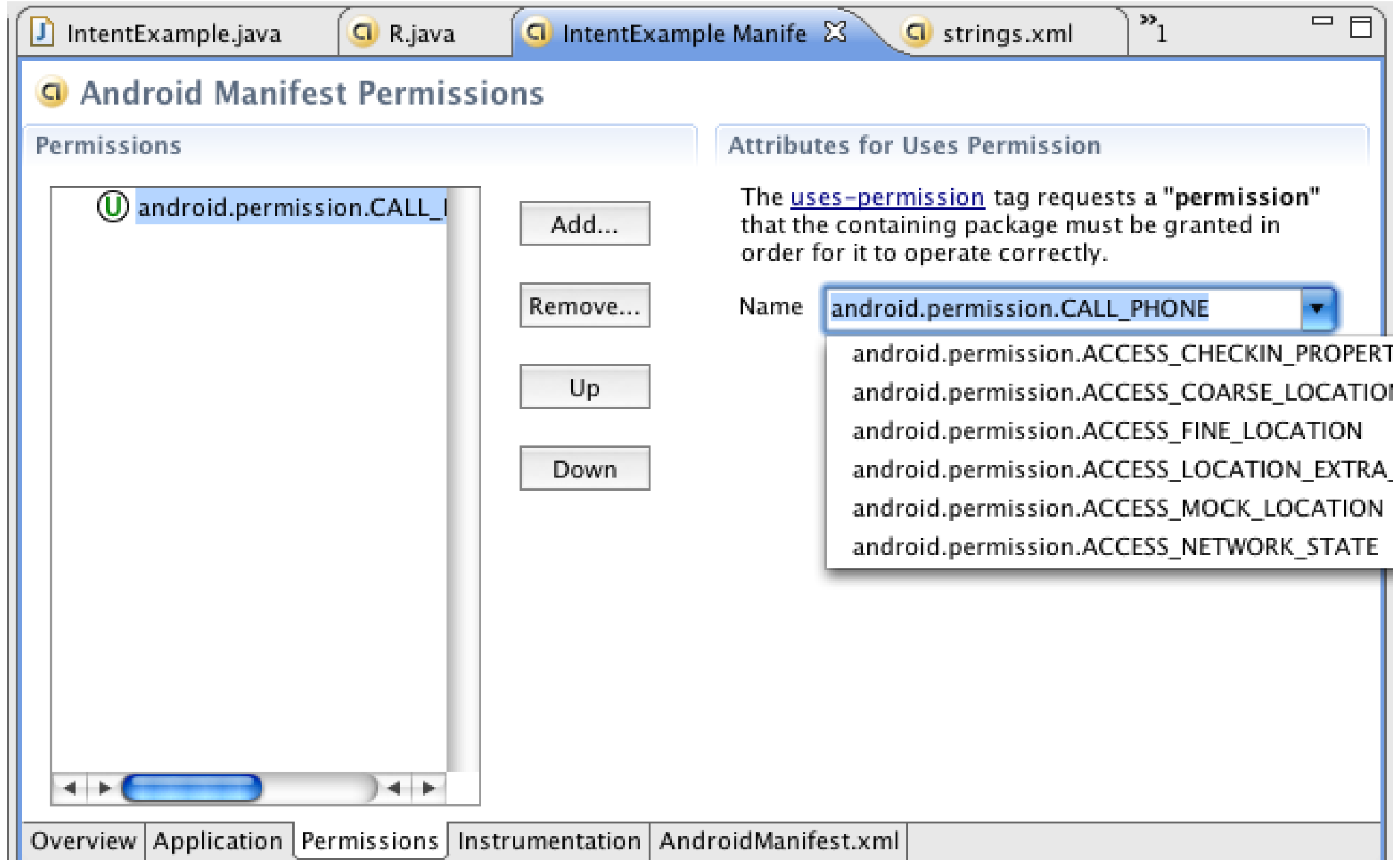

# **intent.xml**

```
<?xml version="1.0" encoding="utf-8"?>
```
<AbsoluteLayout xmlns:android="http://schemas.android.com/apk/res/android" android:orientation="vertical" android:id="@+id/layout" android: layout width="fill parent" android: layout height="fill parent" >

#### <Button

 android:id="@+id/go" android:layout\_width="wrap\_content" android:layout\_height="wrap\_content" android:text="@string/go\_button" android:gravity="center" android:layout\_x="120px" android:layout\_y="10px"

#### >

</Button> </AbsoluteLayout>

#### **strings.xml**

<?xml version="1.0" encoding="utf-8"?>

<resources>

<string name="hello">Hello World, IntentExample!</string>

<string name="app\_name">Intent</string>

<string name="go\_button">Dial</string>

</resources>

# **Editing Resources**

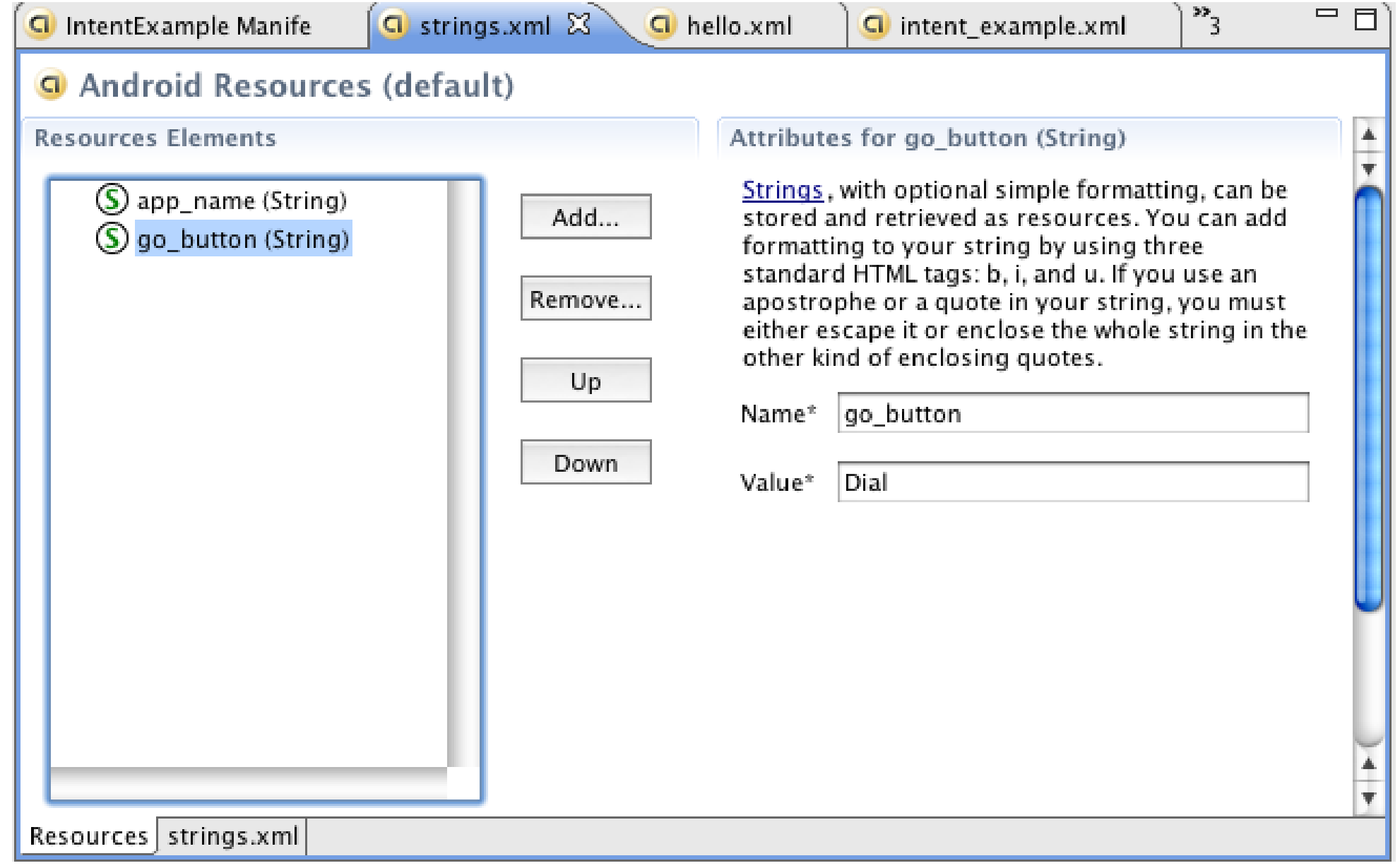

# **Add a new String**

Click on the "Add" button in the Resource view of Strings.xml (See previous slide)

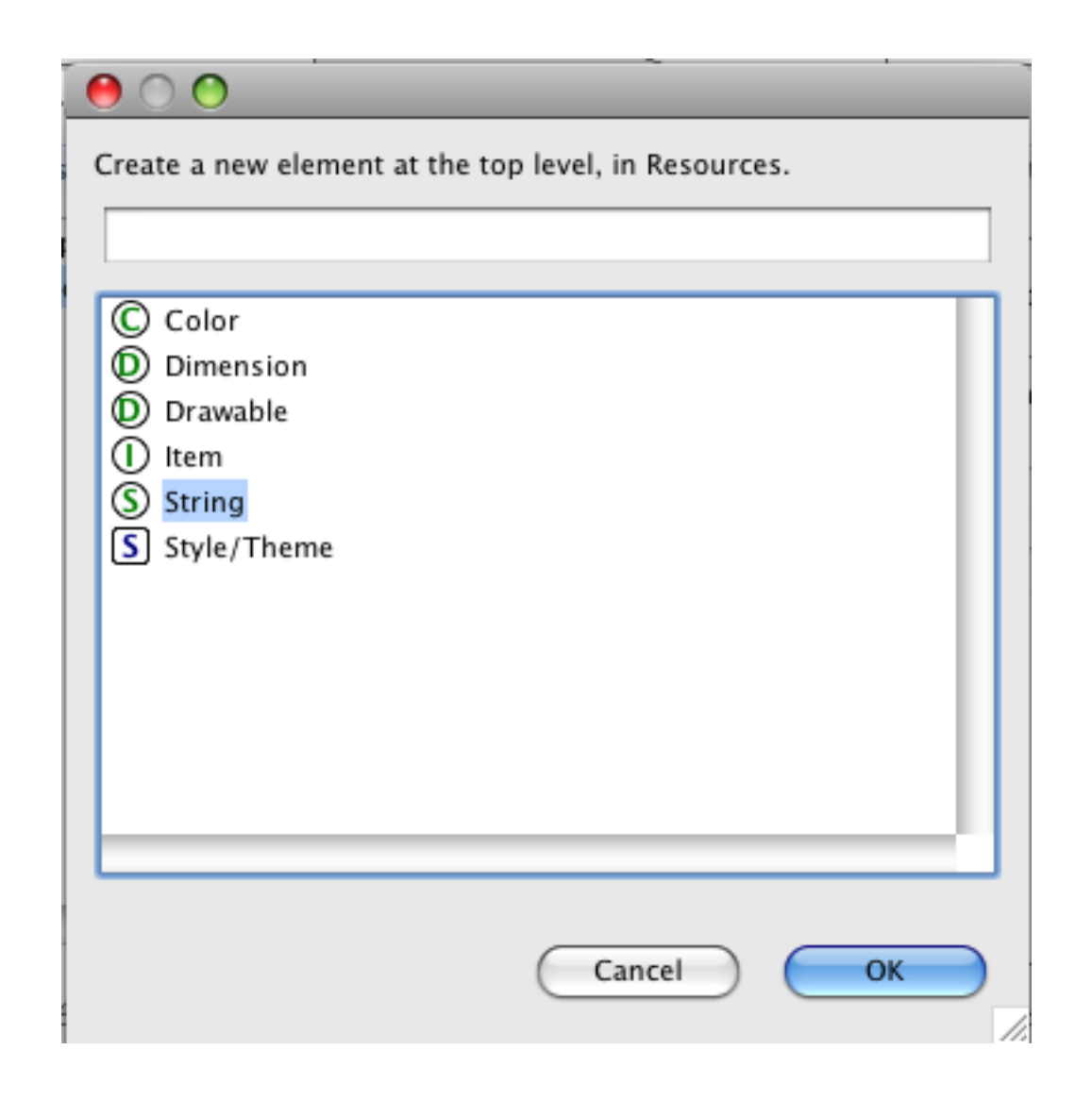

### **Class Name Intent Example**

Button click will call another activity in same application Will call the class directly Useful when activity is private to application

#### IntentExample.java hello.java

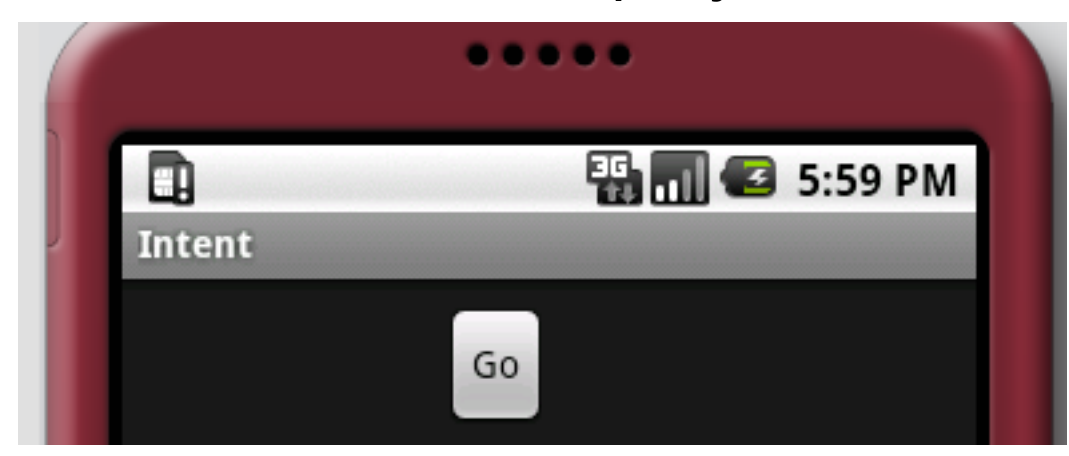

Clicking the "Go" button will launch the Hello activity

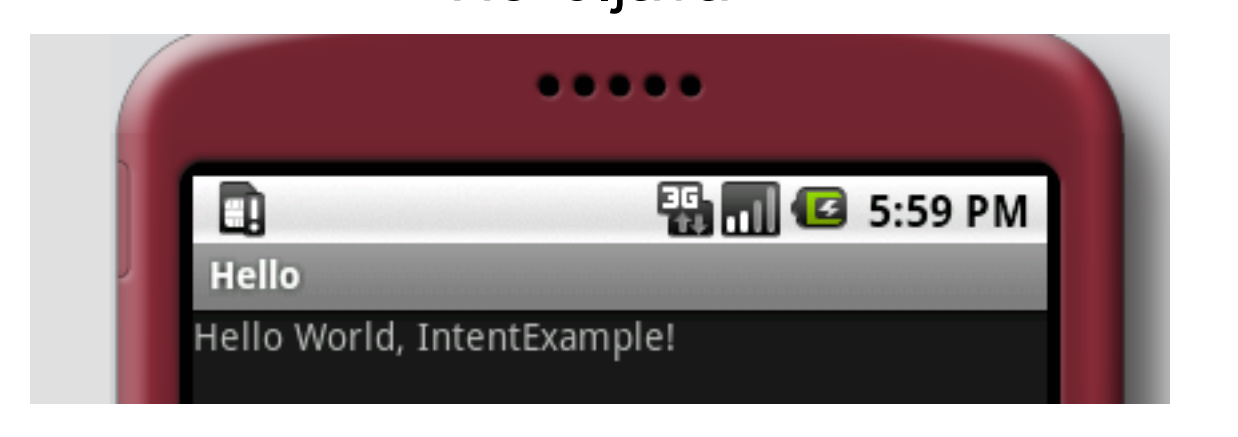

# **IntentExample.java**

package edu.sdsu.cs696;

public class IntentExample extends Activity implements View.OnClickListener {

```
 public void onCreate(Bundle savedInstanceState) {
     super.onCreate(savedInstanceState);
     setContentView(R.layout.intent);
     Button ok = (Button) findViewById(R.id.go);
     ok.setOnClickListener(this);
```
#### }

```
 public void onClick(View v) {
    Intent go = new Intent();
     go.setClassName("edu.sdsu.cs696", "edu.sdsu.cs696.Hello");
     startActivity(go);
```
//Full class name required

}

# **Hello.java**

package edu.sdsu.cs696;

```
import android.app.Activity;
import android.os.Bundle;
```

```
public class Hello extends Activity {
       public void onCreate(Bundle savedInstanceState) {
          super.onCreate(savedInstanceState);
          setContentView(R.layout.hello);
        }
}
```
# **AndroidManifest.xml**

```
<?xml version="1.0" encoding="utf-8"?>
<manifest xmlns:android="http://schemas.android.com/apk/res/android"
    package="edu.sdsu.cs696"
    android:versionCode="1"
    android:versionName="1.0">
   <application android:icon="@drawable/icon" android:label="@string/app_name">
      <activity android:name=".IntentExample"
            android:label="@string/app_name">
        <intent-filter>
           <action android:name="android.intent.action.MAIN" />
           <category android:name="android.intent.category.LAUNCHER" />
        </intent-filter>
     </activity>
     <activity android:label="Hello" android:name="Hello">
         </activity>
   </application>
</manifest>
```
# **Implicit Example - Intent Filter**

Button click will call another component using intent filters Indirect access of activity

#### IntentExample.java hello.java

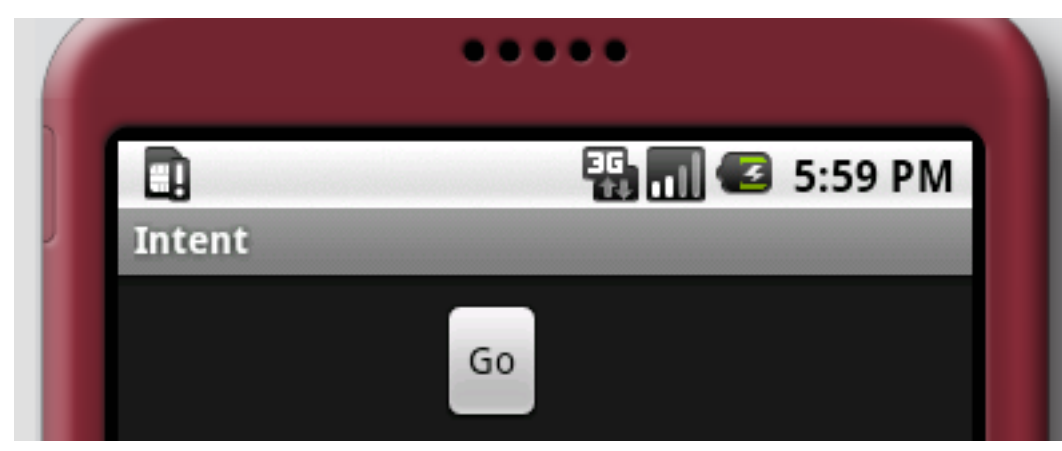

Clicking the "Go" button will launch the Hello activity

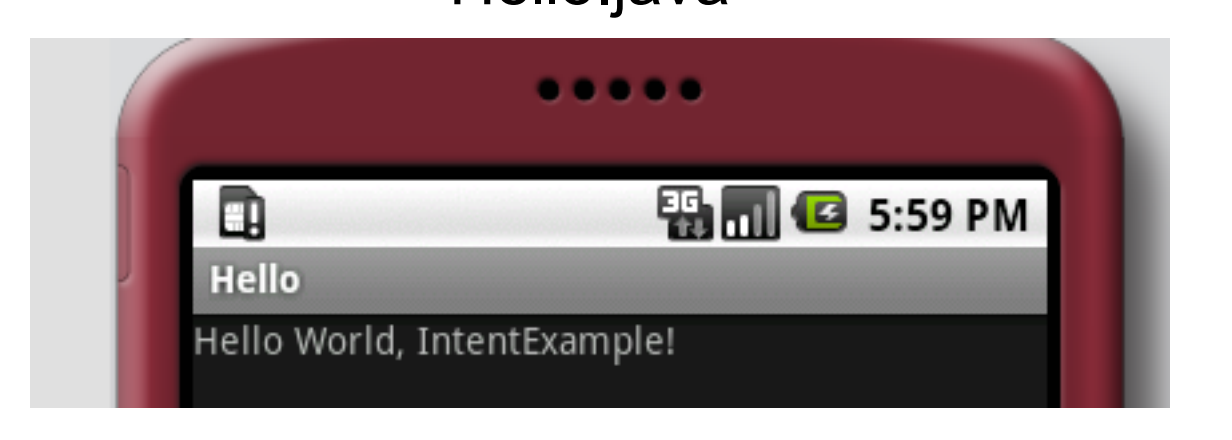

# **IntentExample**

public class IntentExample extends Activity implements View.OnClickListener {

```
 public void onCreate(Bundle savedInstanceState) {
         super.onCreate(savedInstanceState);
        setContentView(R.layout.intent_example);
         Button ok = (Button) findViewById(R.id.go);
         ok.setOnClickListener(this);
     }
     public void onClick(View v) {
        Intent go = new Intent();
         go.setAction("cs696.sender.add");
         startActivity(go);
 }
```
}

# **Hello.java**

package edu.sdsu.cs696;

import android.app.Activity; import android.os.Bundle;

```
public class Hello extends Activity {
       public void onCreate(Bundle savedInstanceState) {
          super.onCreate(savedInstanceState);
          setContentView(R.layout.hello);
        }
}
```
# **AndroidManifest.xml**

<?xml version="1.0" encoding="utf-8"?>

<manifest xmlns:android="http://schemas.android.com/apk/res/android"

package="edu.sdsu.cs696"

android:versionCode="1"

android:versionName="1.0">

<application android:icon="@drawable/icon" android:label="@string/app\_name">

```
 <activity android:name=".IntentExample"
```
android:label="@string/app\_name">

<intent-filter>

<action android:name="android.intent.action.MAIN" />

<category android:name="android.intent.category.LAUNCHER" />

</intent-filter>

</activity>

<activity android:label="Hello" android:name="Hello">

**<intent-filter>**

 **<action android:name="cs696.sender.add"></action> <category android:name="android.intent.category.DEFAULT"> </category> </intent-filter>** </activity> </application>

</manifest>

Thursday, September 13, 12

The default category is needed. As far I can tell you always need the default category when doing implicit intents.

# **Adding Categories etc**

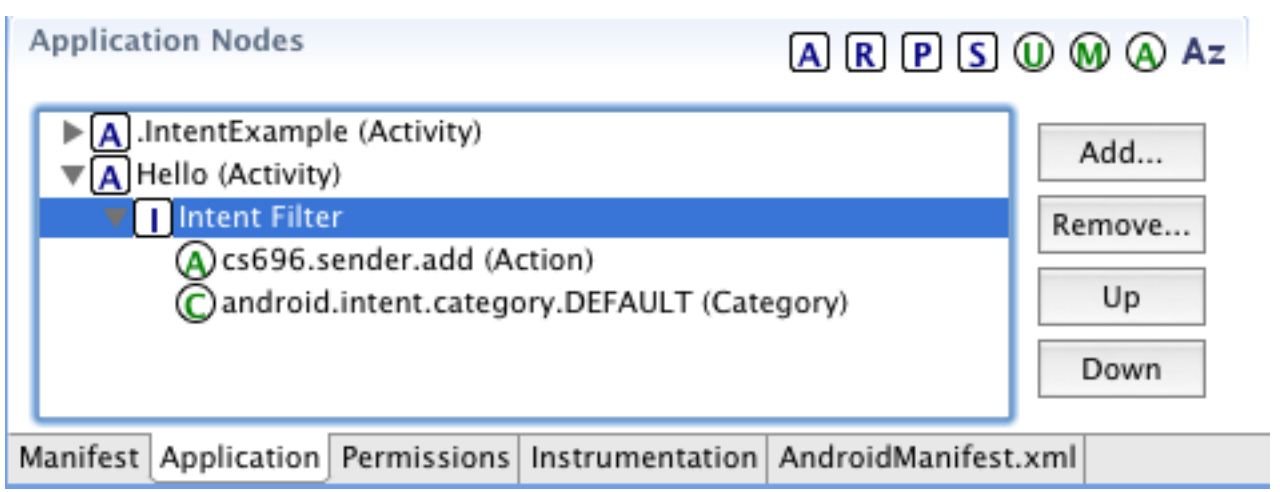

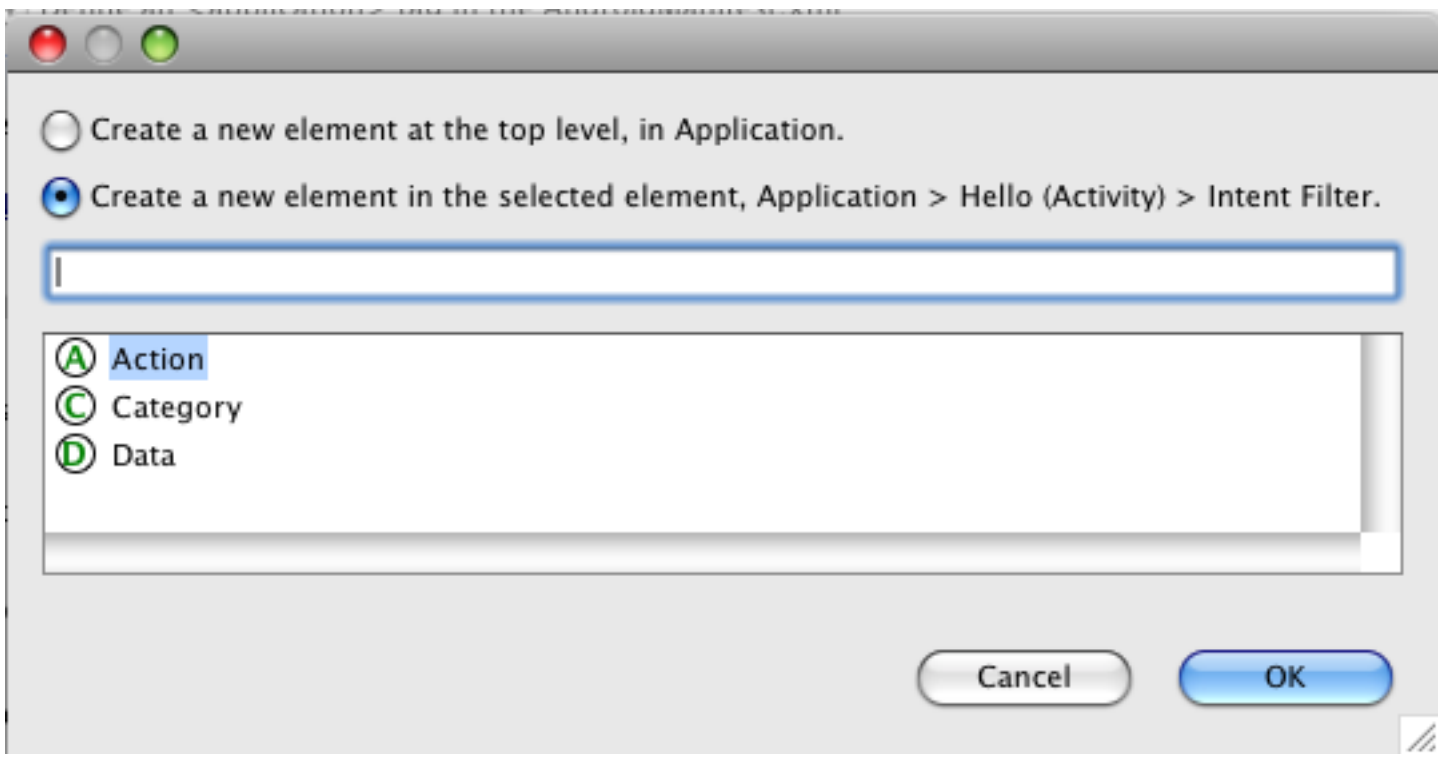

# **Implicit Example - Filter with Categories**

Button click will call another component

#### IntentExample.java hello.java

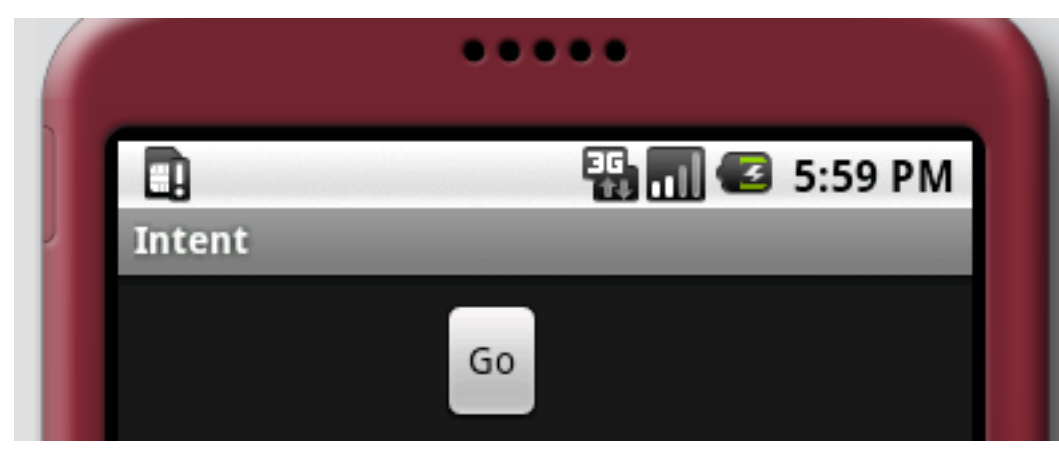

Clicking the "Go" button will launch the Hello activity

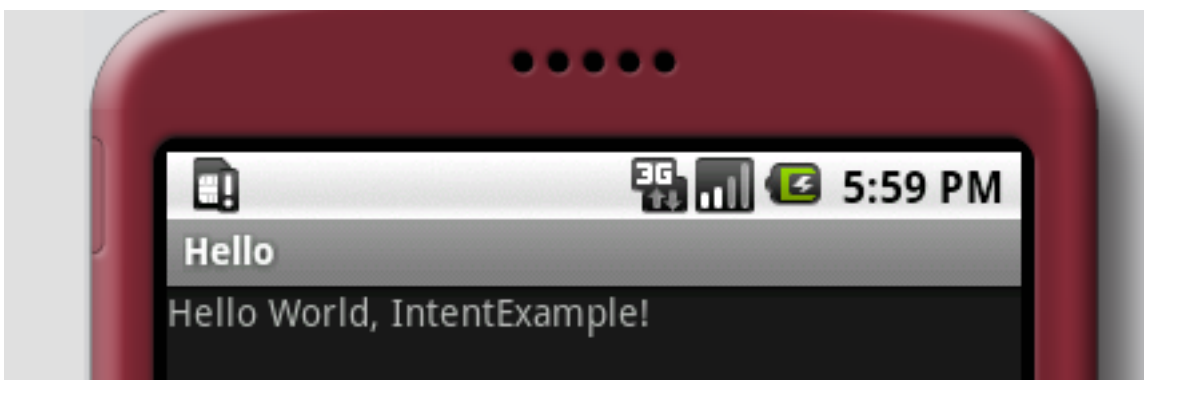

# **Category Example**

public class IntentExample extends Activity implements View.OnClickListener {

```
 public void onCreate(Bundle savedInstanceState) {
     super.onCreate(savedInstanceState);
     setContentView(R.layout.intent);
     Button ok = (Button) findViewById(R.id.go);
     ok.setOnClickListener(this);
 }
```

```
 public void onClick(View v) {
    Intent go = new Intent();
     go.setAction("cs696.sender.add");
     go.addCategory("foo");
     startActivity(go);
 }
```
}

# **AndroidManifest.xml**

```
<?xml version="1.0" encoding="utf-8"?>
<manifest xmlns:android="http://schemas.android.com/apk/res/android"
    package="edu.sdsu.cs696"
    android:versionCode="1"
    android:versionName="1.0">
   <application android:icon="@drawable/icon" android:label="@string/app_name">
     <activity android:name=".IntentExample"
            android:label="@string/app_name">
        <intent-filter>
          <action android:name="android.intent.action.MAIN" />
          <category android:name="android.intent.category.LAUNCHER" />
        </intent-filter>
     </activity>
     <activity android:label="Hello" android:name="Hello">
      <intent-filter>
                     <action android:name="cs696.sender.add"></action>
                     <category android:name="android.intent.category.DEFAULT">
                     </category>
                     <category android:name="foo"></category>
                </intent-filter>
           </activity>
   </application>
</manifest>
```
# **Some Application Settings**

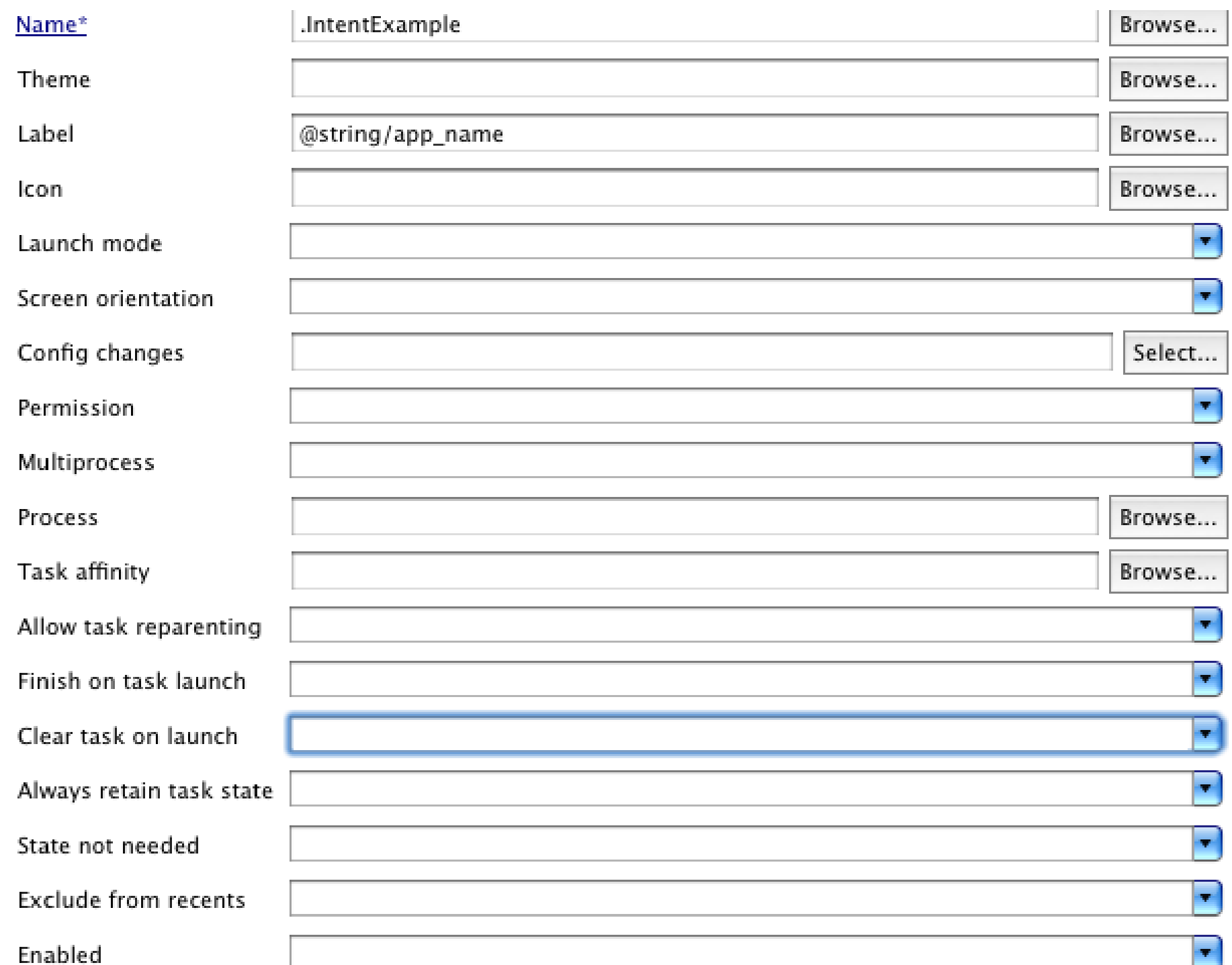

#### **Intent - Passing Data**

#### IntentExample PersonEditor

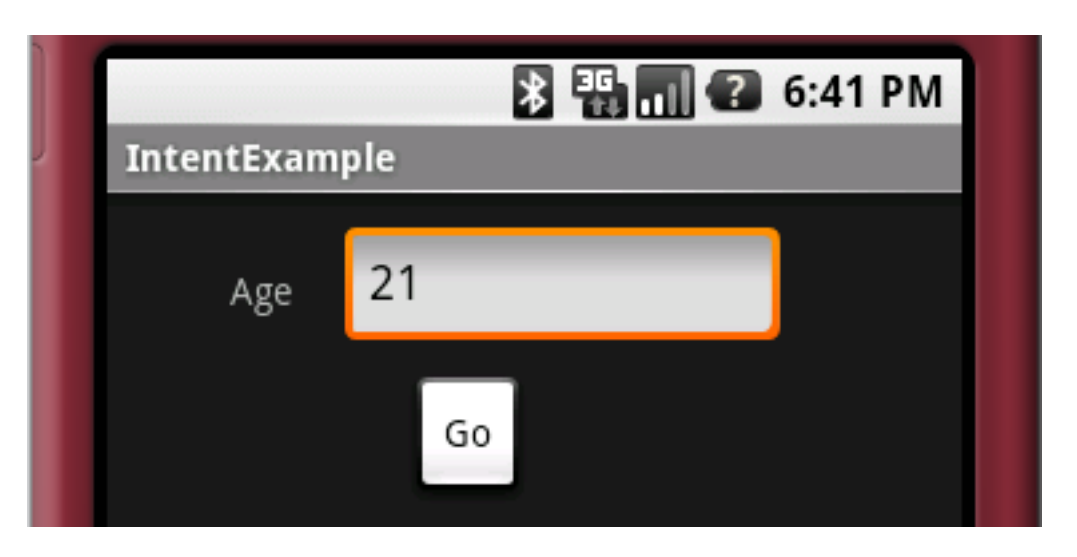

Displays/Edits age

#### Go button

- Calls PersonEditor
- Passes data

Name

Age

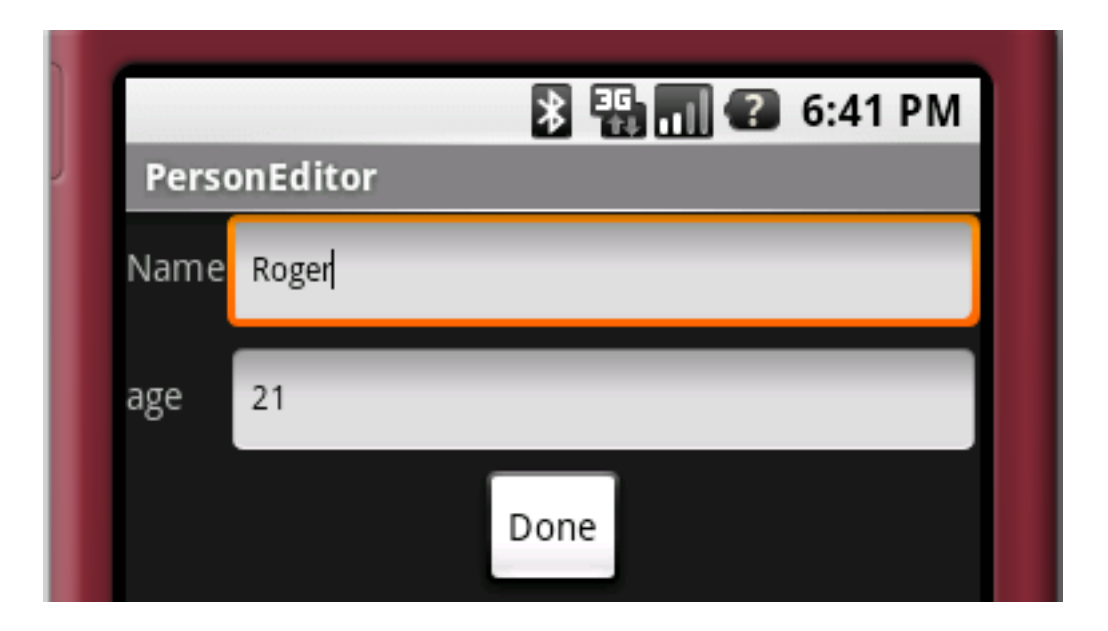

Displays/Edits Name and age

Done button Returns edited data back Age = 0 cancels edit

# **IntentExample.java**

public class IntentExample extends Activity implements View.OnClickListener { private EditText numberText; private static final int INTENT\_EXAMPLE\_REQUEST = 123;

```
 public void onCreate(Bundle savedInstanceState) {
     super.onCreate(savedInstanceState);
     setContentView(R.layout.intent);
     Button ok = (Button) findViewById(R.id.go);
     ok.setOnClickListener(this);
     numberText = (EditText) this.findViewById(R.id.number);
     numberText.setText("21");
```
Thursday, September 13, 12

}

When we want a reply back from an Intent request we supply a request number. The request number is return with the answer. That way it is possible to know where the request originated from.

# **IntentExample.Java continued**

Sending the data to PersonEditor

```
 public void onClick(View v) {
     Intent go;
    go = new Intent(); go.setAction("android.intent.action.EDIT");
     go.addCategory("person_editor");
     String newAge = numberText.getText().toString();
     go.putExtra("age", newAge);
     go.putExtra("name", "Roger"); 
     startActivityForResult(go, INTENT_EXAMPLE_REQUEST);
 }
```
Thursday, September 13, 12

The name was sent just to show we can send multiple items. They can be of any base type or serializable. See the putExtra methods in the Intent class.

# **IntentExample.Java continued**

Getting the Results back

```
 protected void onActivityResult(int requestCode, int resultCode, Intent data) {
        if (requestCode != INTENT_EXAMPLE_REQUEST) {
             numberText.setText("Not from me");
             return;
 }
        switch (resultCode) {
        case RESULT_OK:
             String editedAge = data.getStringExtra("age");
             numberText.setText(editedAge);
             break;
        case RESULT_CANCELED:
             numberText.setText("Cancelled");
             break;
 }
 }
```
Thursday, September 13, 12

}

When an activity is started after a return from a startActivityForResult request, the method onActivityResult is called. The requestCode is the request code sent in the startActivityForResult method. The result code is the set by the called activity and is RESULT OK or RESULT CANCELED by convention. The intent is used to send data back to this activity. RESULT OK and RESULT\_CANCELED are constants defined in the Activity class.

62

# **PersonEditor.java**

public class PersonEditor extends Activity implements View.OnClickListener { private EditText ageText;

private EditText nameText;

```
 public void onCreate(Bundle savedInstanceState) {
         super.onCreate(savedInstanceState);
        setContentView(R.layout.person_editor);
         Button done = (Button) findViewById(R.id.edit_done);
         done.setOnClickListener(this);
        ageText = (EditText) this.findViewById(R.id.edit age);
        nameText = (EditText) this.findViewById(R.id.edit_name);
         Bundle personData = getIntent().getExtras();
         String age = personData.getString("age");
         String name = personData.getString("name");
         if ((age != null) && (name != null)) {
             ageText.setText(age);
             nameText.setText(name);
 }
```
Thursday, September 13, 12

}

63

Showing how to access the intent that started the activity and extracting the extras from the intent. If the key-value pair was not set in the intent the value will be returned as null.

# **PersonEditor.java**

Returning the data

```
 public void onClick(View v) {
     String newAge = ageText.getText().toString();
     Intent result = getIntent();
     result.putExtra("age", newAge);
     if (newAge.equals("0"))
         setResult(RESULT_CANCELED, result);
     else
         setResult(RESULT_OK, result);
     finish();
 }
```
Thursday, September 13, 12

setResult(int, Intent) returns information to the calling activity. The first parameter is the result code passed back in onActivityResult. The intent is the intent passed back in onActivityResult.

# **AndroidManifest.xml**

```
65
<?xml version="1.0" encoding="utf-8"?>
<manifest xmlns:android="http://schemas.android.com/apk/res/android"
     package="edu.sdsu.cs683.example" android:versionCode="1"
     android:versionName="1.0.0">
     <application android:icon="@drawable/icon" android:label="@string/app_name">
          <activity android:name=".IntentExample" android:label="@string/app_name">
              <intent-filter>
                   <action android:name="android.intent.action.MAIN" />
                   <category android:name="android.intent.category.LAUNCHER" />
              </intent-filter>
          </activity>
          <activity android:label="PersonEditor" android:name="PersonEditor">
              <intent-filter>
                   <action android:name="android.intent.action.EDIT"></action>
                   <category android:name="person_editor"></category>
                   <category android:name="android.intent.category.DEFAULT">
              </category>
              </intent-filter>
          </activity>
     </application>
</manifest>
```
Thursday, September 13, 12

The intent filter for the activity must contain all the categories used by the intent to select the activity. It can contain more categories. The example does not work without the default category.